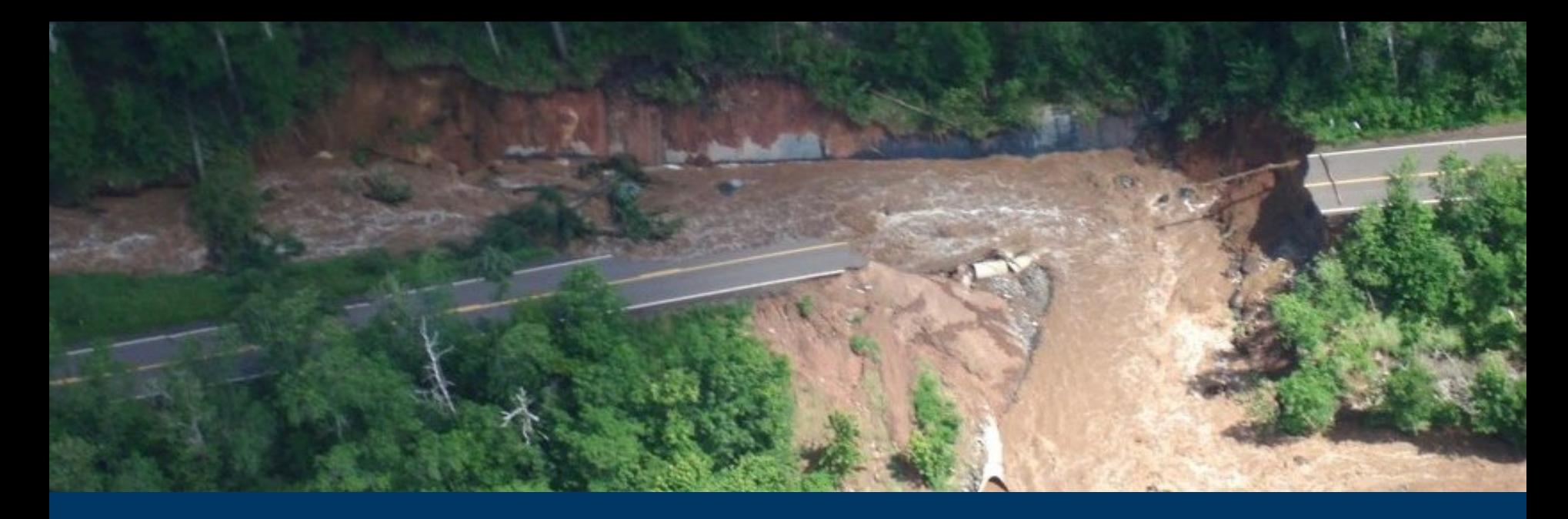

#### MnDOT GHG Analysis Requirements & Minnesota Infrastructure Carbon Estimator (MICE)

Pete Wasko, MnDOT

Jeff Houk, Morrison Environmental Consulting

March 24, 2022

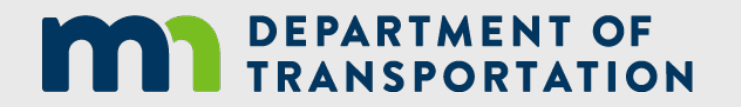

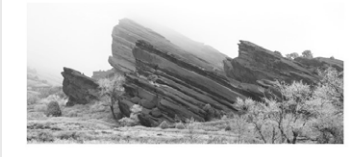

**MORRISON ENVIRONMENTAL** CONSULTING

#### **Outline**

- Background
- Overview of MnDOT's greenhouse gas analysis guidance
- Overview of MICE
- Example analyses
- Resources

## Quick overview of process

- **Step 1:** Select the location (MN) and lifetime (years) on the *Project Inputs* tab.
- **Step 2:** Select Planning operating mode for your analysis.
- **Step 3:** Select all types of infrastructure associated with your project, and select Vehicle Operations if your project affects traffic volumes and/or speeds.
- **Step 4:** Enter information in the comment boxes per MnDOT policy—District #, Highway #, State Project ID, analyst name and date.
- **Step 5:** The selections in Step 3 open up additional tables below the comment boxes; input all relevant data using information from the project you want to analyze. Blue and gray cells display fixed values and results; do not change the information in these cells.
- **Step 6:** Apply any applicable mitigation measures on the *Mitigation Strategies* tab.
- **Step 7:** View summary outputs on the *Summary Results* tab.

#### Tips

- MICE is an Excel spreadsheet that uses macros. When first opening MICE, enable macros if prompted to do so (click on "Enable Content"). The tool will not operate without macros enabled.
- To conduct an accurate analysis, entering information on all project activities is more important than ensuring that all activities are sorted into precise categories. That is, it is most important to ensure that all lane miles and track miles of construction and rehabilitation activity are included.
- Users should make reasonable assumptions based on their knowledge of the project area in order to fill any data gaps.
- MnDOT recommends that you retain a "Master" copy of MICE, and for each analysis, save a new copy with a project-specific filename and edit that copy. That way, each analysis will start with a fresh version of MICE that does not contain any inputs from previous analyses.

#### Intro screen

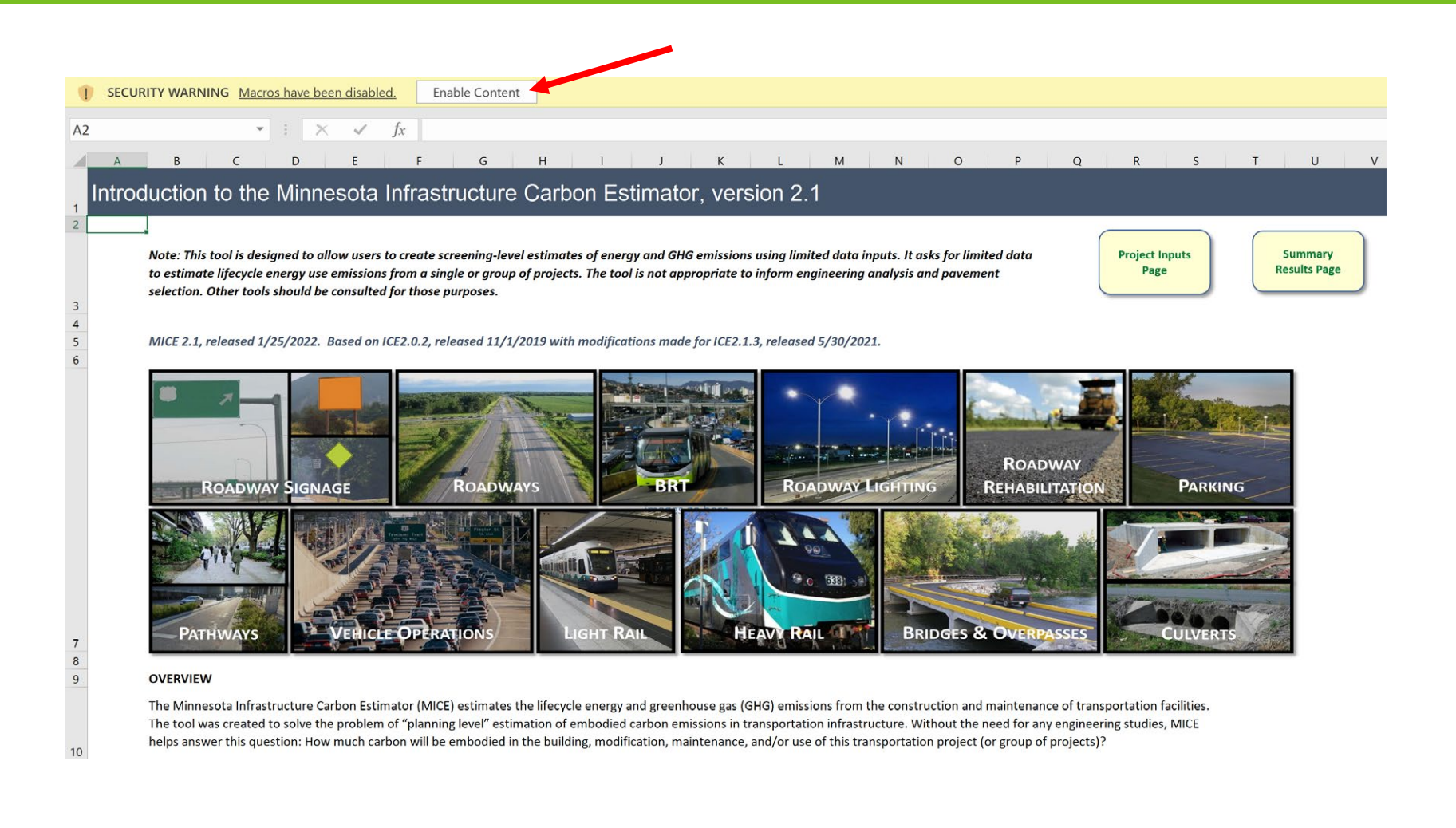

# Project Inputs (1)

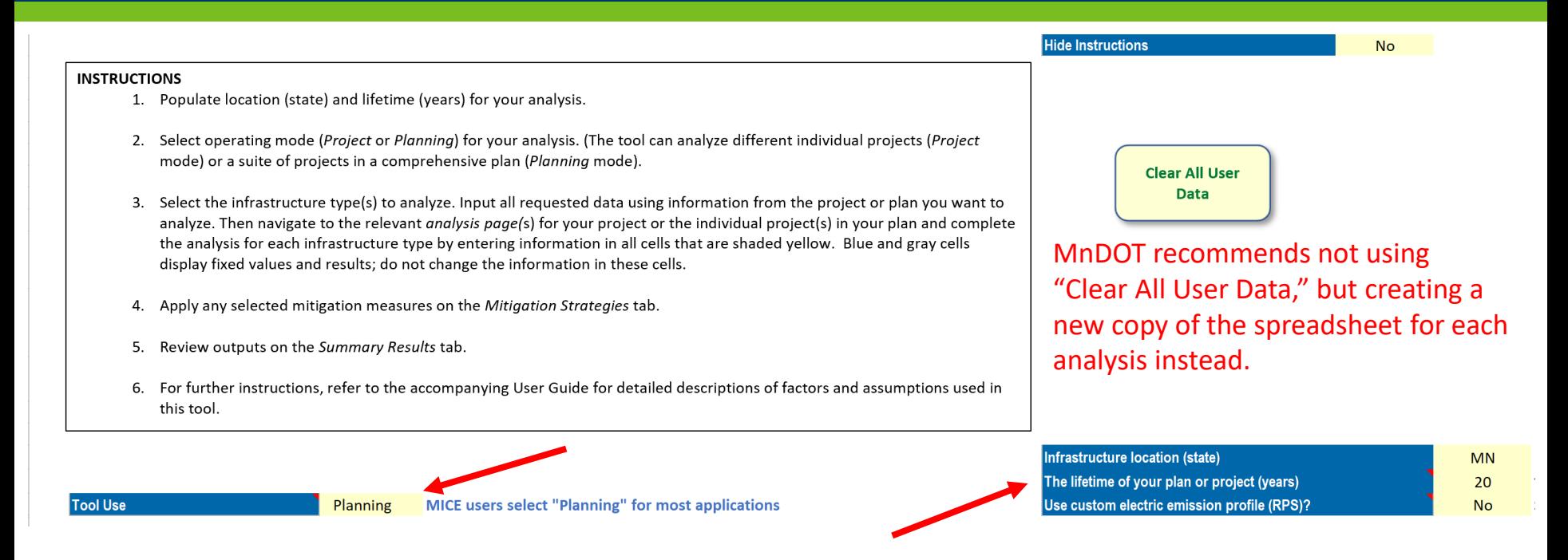

- Make sure "MN" is selected as the location (selecting a state "turns on" the rest of the functions of the tool)
- Enter a project lifetime in years; needs to be consistent with any traffic data years entered later
- Custom electric emission profile should be "No"
- Select "Planning" mode of operation

## Project Inputs (2)

• Click all applicable types of infrastructure associated with your project (will turn green when selected)

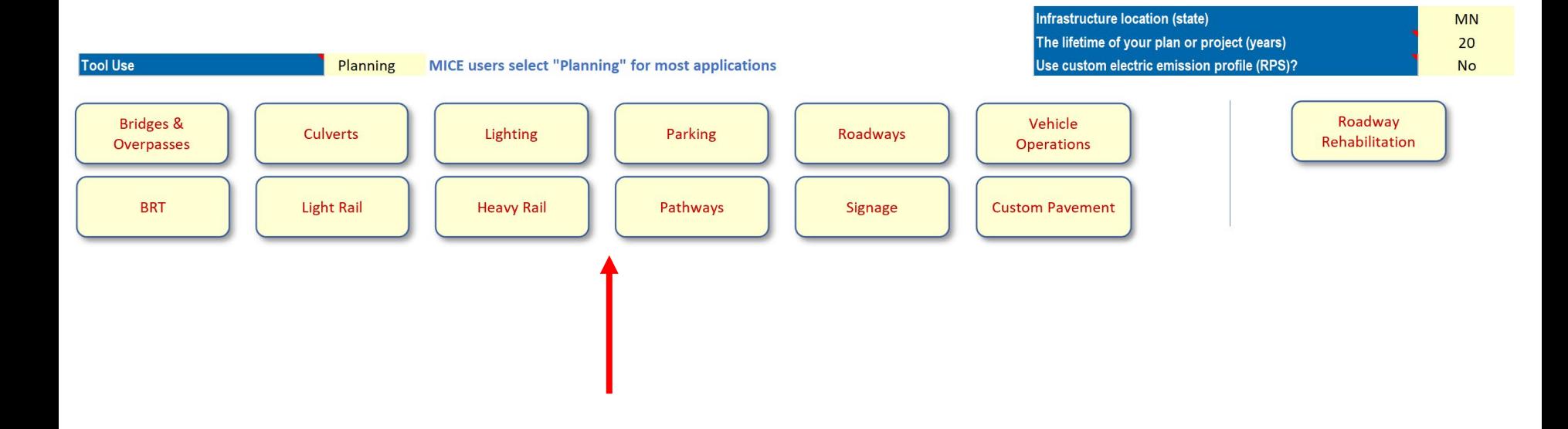

## Project inputs (3)

• Enter comments as needed to document your analysis. Some placeholders are included in the title boxes, but more detailed comments can be entered in the larger comment boxes below.

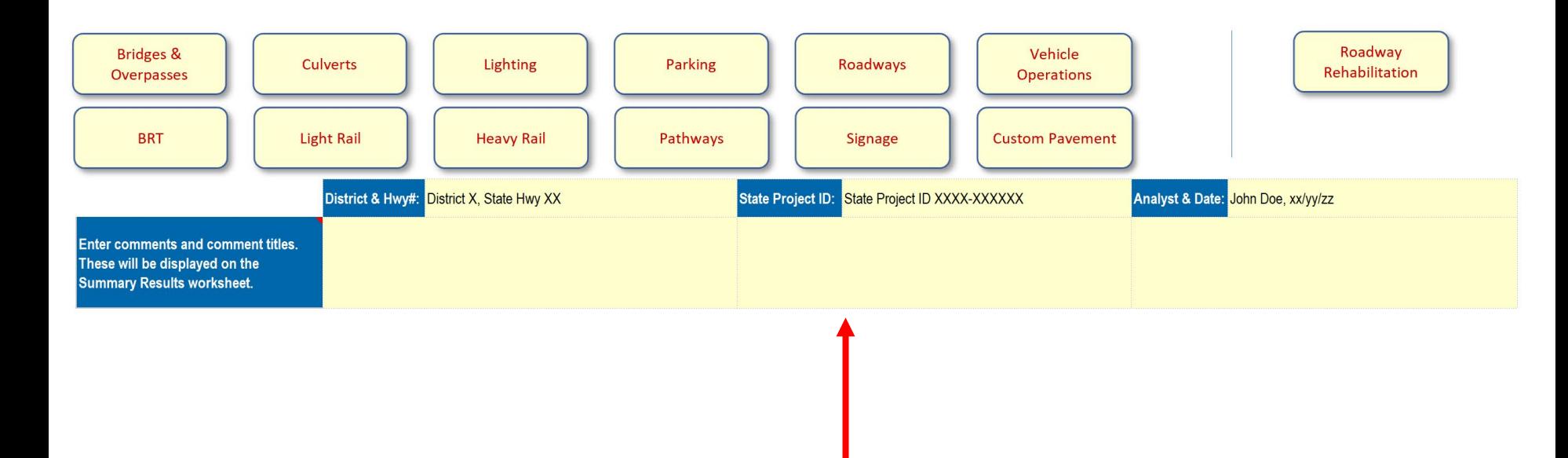

### Navigation Options

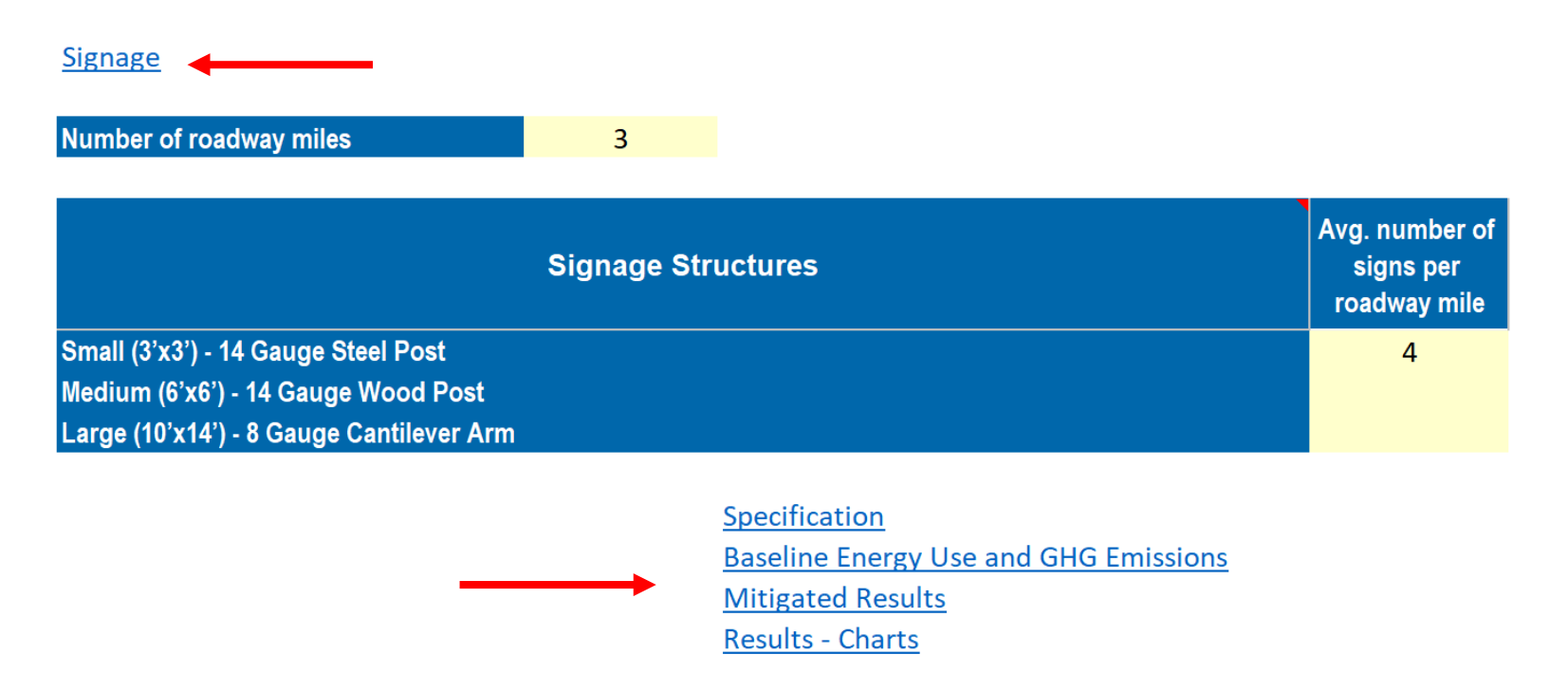

- On the Project Inputs tab, each type of selected infrastructure includes hyperlinks leading directly to the tab for that infrastructure
- Most users won't need these to enter data

### Inputs: Bridges and Overpasses

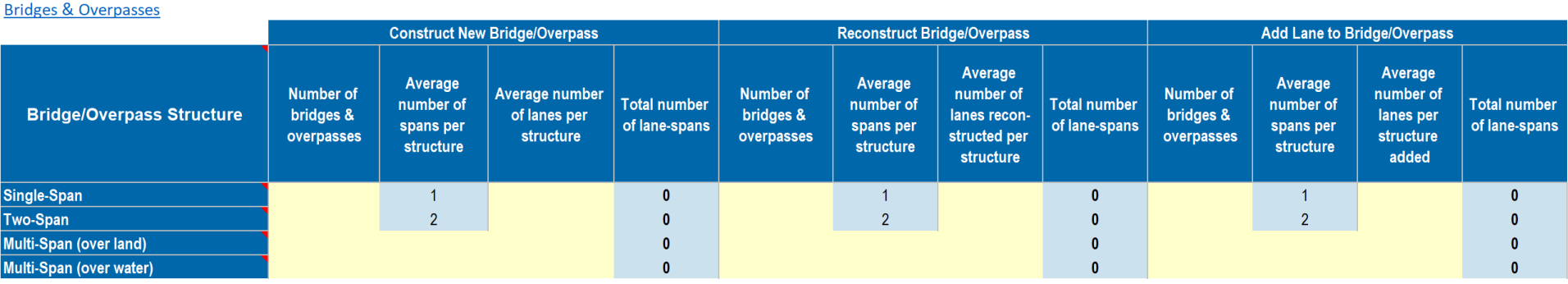

- Inputs are in terms of the # of bridges, # of lanes, and for longer bridges, # of spans
- Bridge emissions estimates reflect just the underlying structure, not the pavement surface, lights, signs, etc. These need to be added using the Roadways, Lighting, and Signage tabs.

### Inputs: Bus Rapid Transit

#### **Bus Rapid Transit**

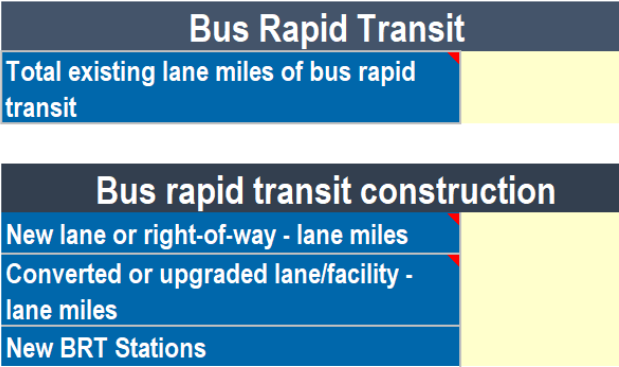

• Inputs include existing lane miles (if applicable—0 for new projects), new lane miles, converted or upgraded lane miles, and # of stations

#### Inputs: Culverts and Storm Sewers

#### **Culverts**

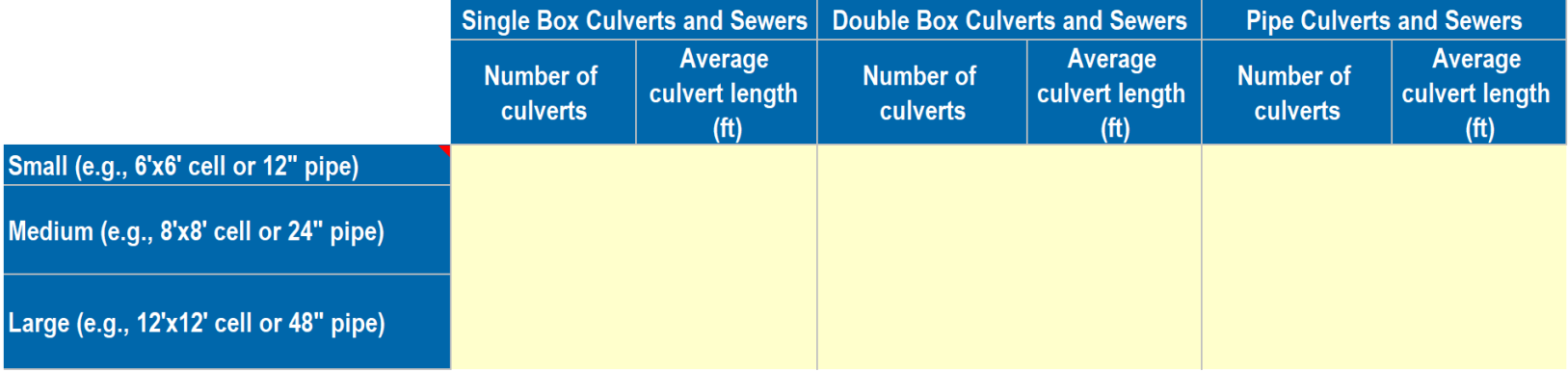

• Inputs include # of culverts and storm sewers by size and type, and the length (average length if multiple culverts)

### Inputs: Heavy & Light Rail

#### **Heavy Rail Infrastructure**

Total existing track miles of heavy rail

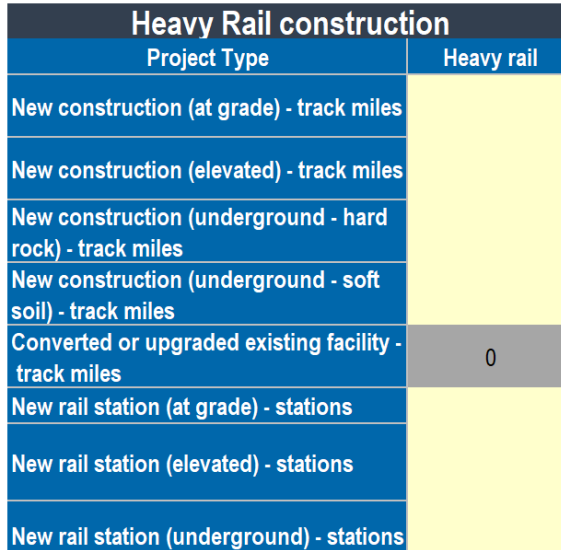

**Light Rail Infrastructure** Total existing track miles of light rail **Light Rail construction Light rail Project Type** 

New construction (at grade) - track miles New construction (elevated) - track miles New construction (underground - hard rock) - track miles New construction (underground - soft soil) - track miles Converted or upgraded existing facility track miles New rail station (at grade) - stations

New rail station (elevated) - stations

New rail station (underground) - stations

• Inputs are similar for both types of rail: existing track miles, new track miles (at grade, elevated or underground), converted/upgraded track miles, stations

## Inputs: Lighting

**Lighting Structures** Ave. number **Typical wattage** Ave. number of of LED lights of LED liahts in **HPS lights per** per roadway this lumen range **MnDOT Luminaire Type Typical Lumens** roadway mile mile Roadway Use 40' Mount 250 W HPS Replacement 15,450 120 Roadway Use 49' Mount 400 W HPS Replacement 18,120 147 Roadway Underpass Use 250 W HPS Replacement 10.320 100 **High Mast Luminaire - Asymmetrical** 43,300 322 **High Mast Luminaire - Symmetrical** 85,300 629 Roadway Luminaire - 5 Lane Shoulder 43.264 325 Roadway Luminaire - 5 Lane Median 31.341 226 **Rest Area Parking Lot Luminaire** 15,850 130 **Rest Area Walkway Luminaire** 4,150 35 Other (specify wattage in Column G)

Number of roadway miles

- These inputs customized to reflect MnDOT lighting practices
- Inputs include # of roadway miles affected, and # of lights by type. Default wattages based on MnDOT specs included.
- "Other" category available for non-standard lights; # of lights *and* wattage needed
- Instead of using the roadway miles and number of lights to calculate lights per mile, you can also just enter "1" for the number of roadway miles, and enter the total number of lights of each type.

## Inputs: Parking

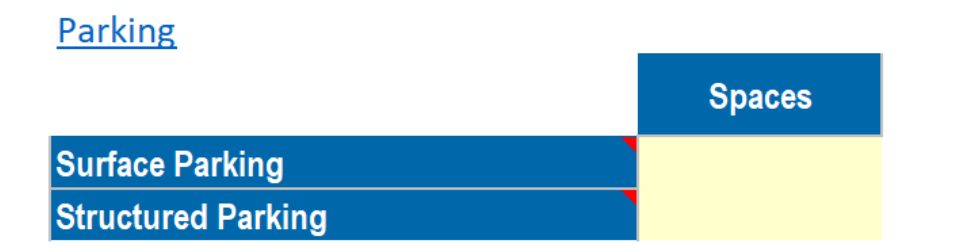

- Parking includes rest area parking, park & ride lots, etc.
- Inputs include # of spaces of surface and structured parking

## Inputs: Pathways (Bike & Ped Facilities)

#### Pathways

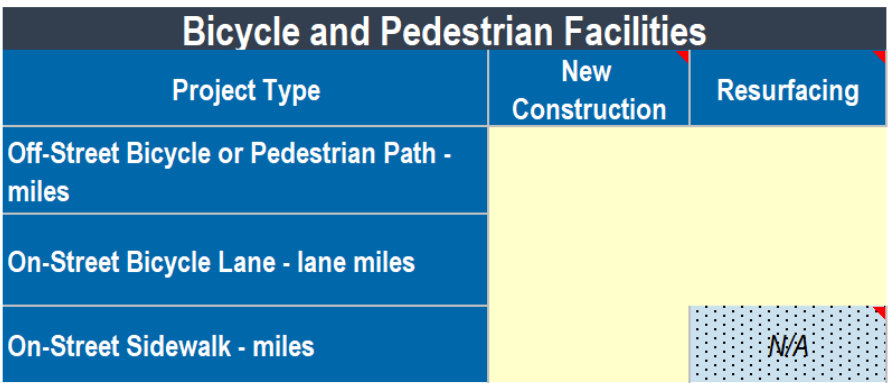

- Inputs are in terms of miles of construction or resurfacing, by type of project (off-street path, on-street bike lane, sidewalks)
- Use Construction inputs for both new construction and reconstruction

#### Inputs: Roadway Rehab (resurfacing/reconstruction)

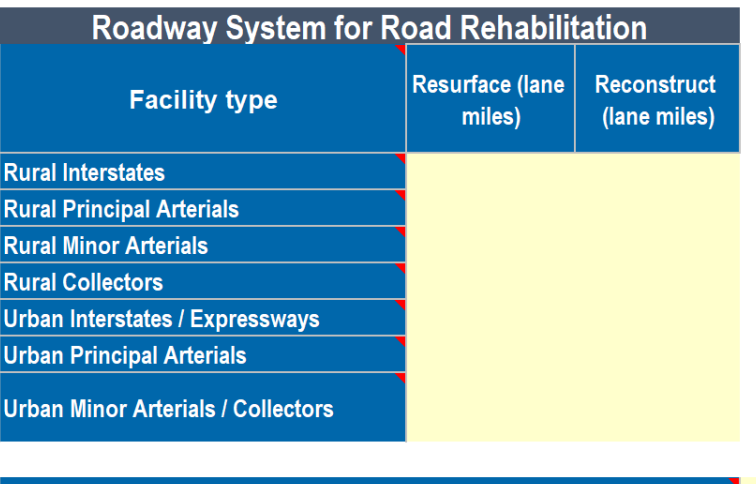

% roadway construction on rocky / mountainous terrain

• Inputs are lane miles of resurfacing and/or reconstruction by functional class, along with % construction in rocky/ mountainous terrain

#### Inputs: Roadways

**Roadway System** 

Total existing centerline miles Total newly constructed centerline miles

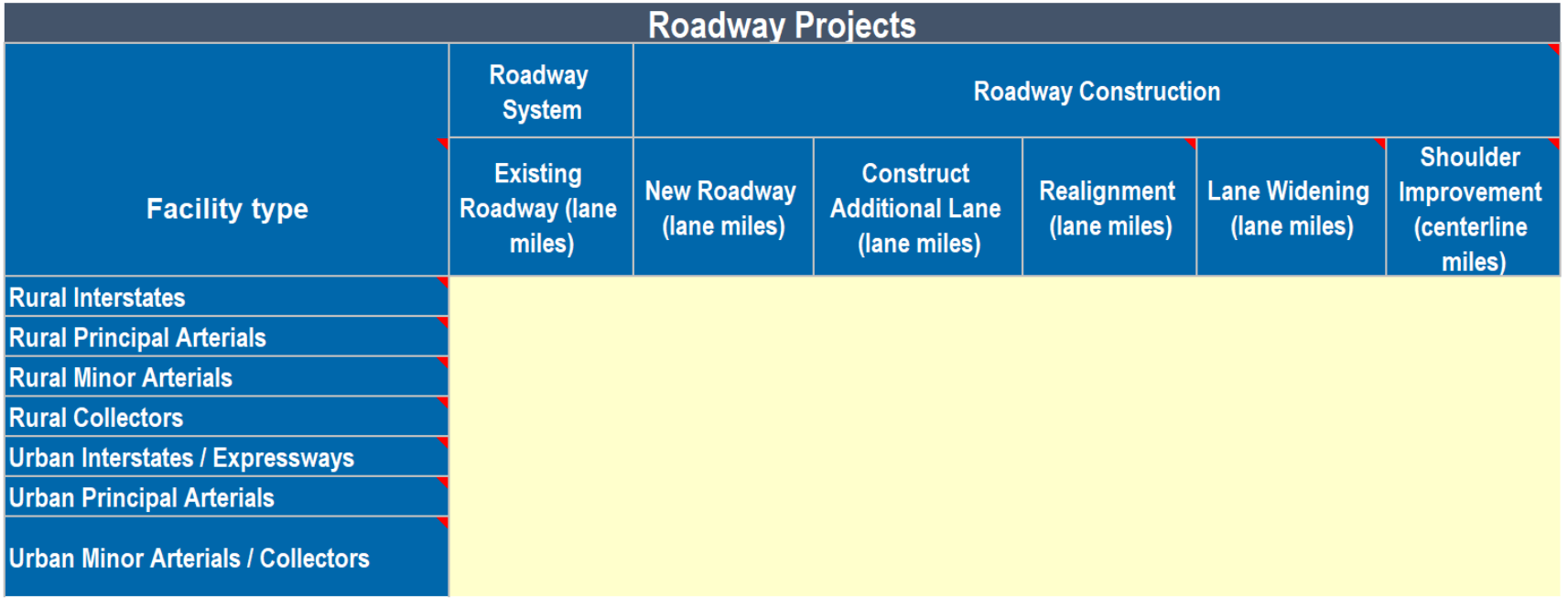

Include roadway rehabilitation activities (reconstruct and resurface)

**No** 

For Minnesota, this box should always read No.

#### Inputs: Roadways

- Enter the total centerline miles for the existing roadway network (if applicable- enter "0" or leave blank when analyzing totally new roadways).
- Enter the total newly constructed centerline miles for the proposed project analysis (if applicable).
- Enter the total lane miles, of each roadway type, for the existing roadway network (if applicable)
- Enter the number of lane miles for each type of roadway construction associated with the project:
	- New roadway
	- Adding additional lanes to an existing roadway
	- Roadway realignment
	- Lane widening
	- Shoulder improvement
- Estimate the percentage of the project area that is in hilly or mountainous terrain.
- "Include Roadway Rehab Activities" should always read "No" (under MnDOT guidance, these projects are analyzed as standalone projects)

#### Inputs: Land Use

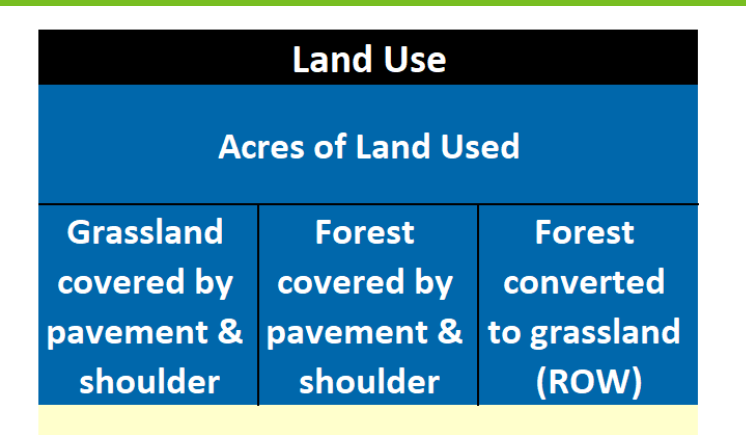

- Land use inputs included in the Roadways section (you need to select "Roadways" to enter land use information, even for non-roadway projects)
- Enter acres of land converted from forest, converted from grassland, or converted from forest to grassland (e.g., for cleared ROW)
- MnDOT has a "no-net-loss" policy for wetlands, so wetlands inputs aren't necessary
- (Land use factors sourced from "A Landowner's Guide to Carbon Sequestration Credits" by the Central Minnesota Regional Sustainable Development Partnership)

## Inputs: Signs

#### Number of roadway miles

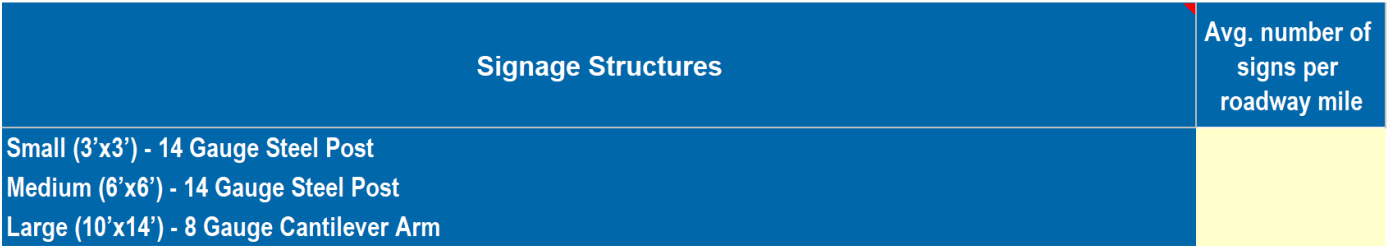

- Inputs are the # of road miles affected, and the # of signs (by type) per mile
	- Instead of using the roadway miles and number of signs to calculate signs per mile, you can also just enter "1" for the number of roadway miles and enter the total number of signs of each type.
- Emissions from signage are typically very low. If you don't have data on the number of signs, MnDOT recommends either making an educated guess, or disregarding this source of emissions altogether. The emissions are too low to justify any additional effort to gather input data.
- Variable message signs are not an available sign type

#### Inputs: Vehicle Operating Emissions and **Construction Delay**

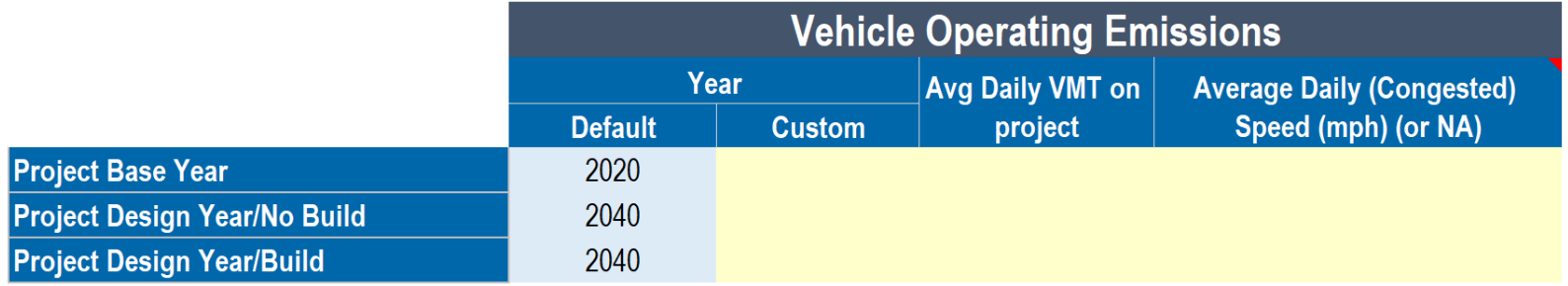

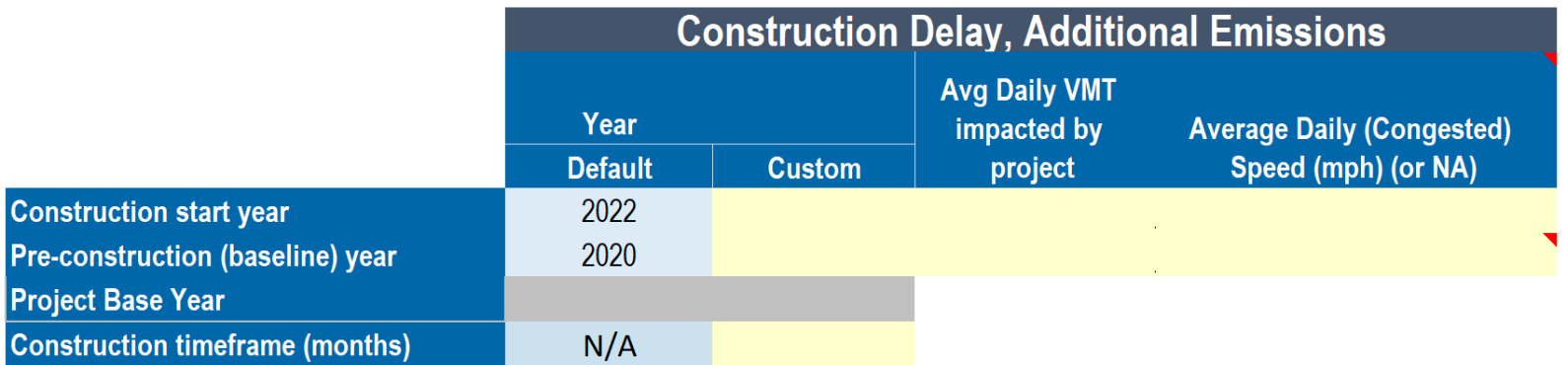

## Inputs: Vehicle Operating Emissions

- This only applies for projects that affect vehicle traffic volumes or speeds.
- Enter in a base and project design/horizon year for vehicle emissions. The interval between the base year and design year must be consistent with the "project lifetime" entered on the Project Inputs page.
- Enter the average daily vehicle miles traveled for the base year, design year no build, and design year build. This is the total VMT for all road segments associated with the project.
- Enter the average daily (congested) speed for the base year, design year no build, and design year build. If unknown, enter "NA" (in capital letters).

### Inputs: Vehicle Operating Emissions

- Vehicle operating emissions are usually the largest source of emissions for projects that include them.
- Use the traffic data that you have available; MnDOT does not require MICE users to go out and gather traffic data just for purposes of GHG analysis.
	- MnDOT traffic data and forecasts available at www.dot.state.mn.us/traffic/data/tma.html
- If you know VMT but not speeds, enter "NA" for speed; MICE will use average emissions rates
	- You can also just enter the speed limit
- MICE User Guide include tips for users with more refined traffic data (peak & offpeak, etc.)

### Inputs: Vehicle Operating Emissions

- Vehicle Operating Emissions are not required for projects that do not impact traffic:
	- Resurfacing/reconstruction
	- Rebuilding a bridge to the same capacity
	- Stand-alone culvert, lighting, parking, pathway, or signage projects
- Some projects might impact speeds, but not traffic volumes
	- Straightening a curved section of road
	- Adding a truck climbing lane
- If you are also required to perform a mobile source air toxics analysis for your project with the MOVES model, use that model for vehicle operating GHG emissions, not MICE

### Calculating Average Speed (example)

#### • Two roads associated with project

- Freeway segment, 3 miles, 150,000 ADT, 65 mph
- Arterial segment, 2 miles, 20,000 ADT, 35 mph
- Calculate VMT (vehicle miles traveled):
	- Freeway:  $3 * 150,000 = 450,000$
	- Arterial: 2 \* 20,000 = 40,000
	- Total: 490,000
- Calculate VHT (vehicle hours traveled):
	- Freeway: 450,000 miles/65 mph = 6923 hours
	- Arterial:  $40,000$  miles/35 mph = 1143 hours
	- Total: 8066 hours
- Average speed: 490,000 miles/8066 hours = 60.7 mph

## Inputs: Construction Delay

- Under MnDOT guidance, construction delay is only considered if it lasts longer than one year
- If estimating emissions from construction delay, enter in the construction start year and a preconstruction year (representing an uncongested situation prior to lane closings). Enter the construction timeframe in months.
- Enter the average daily vehicle miles traveled for the start and preconstruction years.
- Enter the average daily speed for the construction period (congested) and pre-construction (before construction delay effects are observed).
	- If you don't know the congested speed (or work zone speed limit) during construction, enter "NA"; MICE will assume that the construction speed is half of the pre-construction speed
	- If you don't know the pre-construction speed, enter the speed limit.

## Custom Pavement (not used)

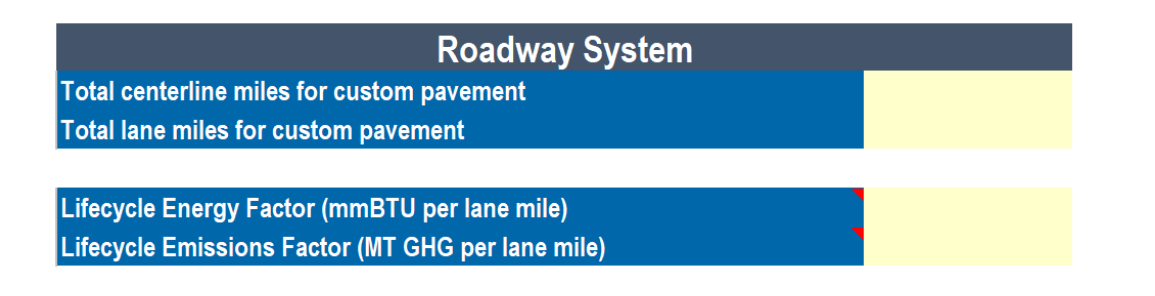

- This input is designed to allow the user to model emissions of custom pavement types (MICE is based on national average use of asphalt and concrete)
- Not currently used by MnDOT
- In the future, as emissions data become available, this feature might be used to model emissions from alternative pavements, pavement overlays (like chip seal projects)

## Mitigation

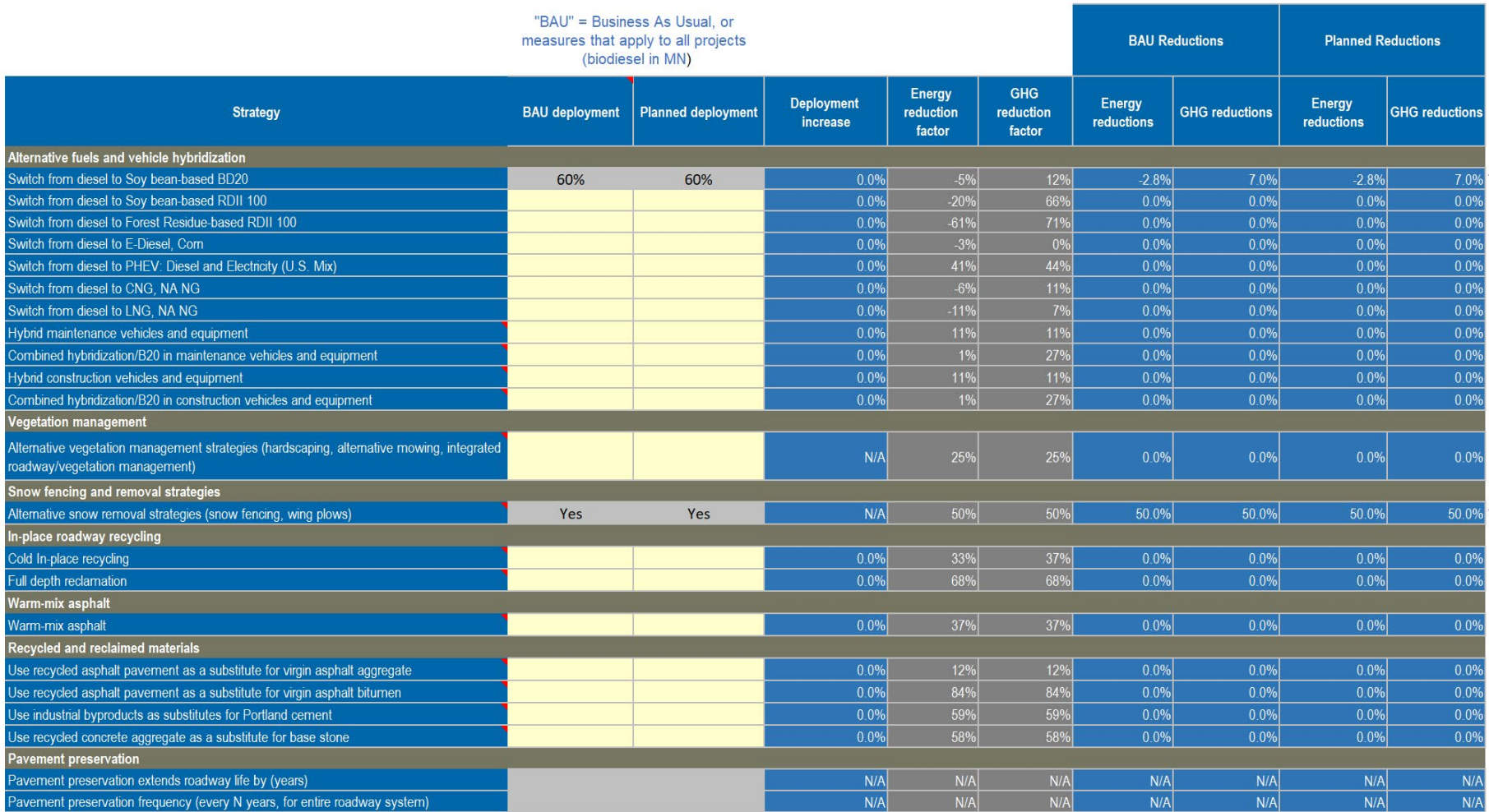

## Reporting results in your NEPA document

#### <Table X.X> Analysis Result

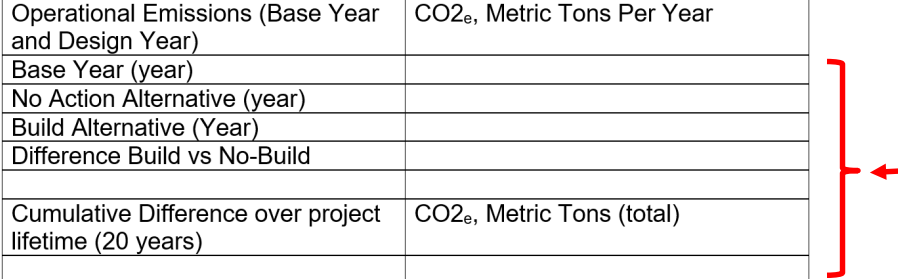

#### CO<sub>2</sub>e, Metric Tons (total) Construction CO2<sub>e</sub> Emissions (Total over Construction Period) **Build Alternative** (see next slide)No Build (maintenance of existing system)

Vehicle usage emissions outputs are in the same format as required by MnDOT guidance, and are in the first green table on the Summary Results tab

For Construction, sum the MICE emissions from materials, transportation, construction, and maintenance on the Summary Results tab; also add in construction delay, if modeled 30

#### **Build/No Build Results**

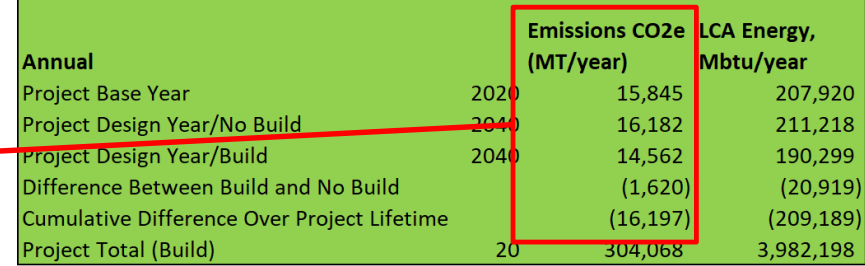

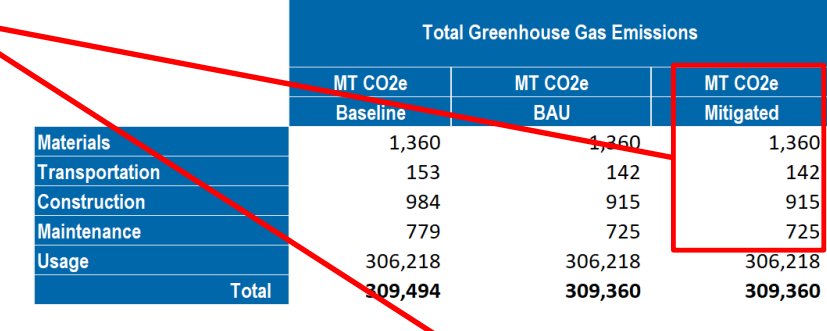

Additional emissions attributable to construction delay **Emissions CO2 LCA Energy,** Years (MT) Mbtu 1.166666667 2,150 28,078

### Maintenance Emissions for No Build

- Even though a No Build scenario typically doesn't involve any construction, it may include some maintenance emissions *if* there is existing infrastructure (e.g., you are widening an existing road)
	- Only applies to BRT, rail, and roadways
- To calculate these emissions, *first* populate MICE with the existing infrastructure, record the maintenance emissions results, and then add the new infrastructure to calculate Build emissions (or, use a separate copy of MICE for No Build)

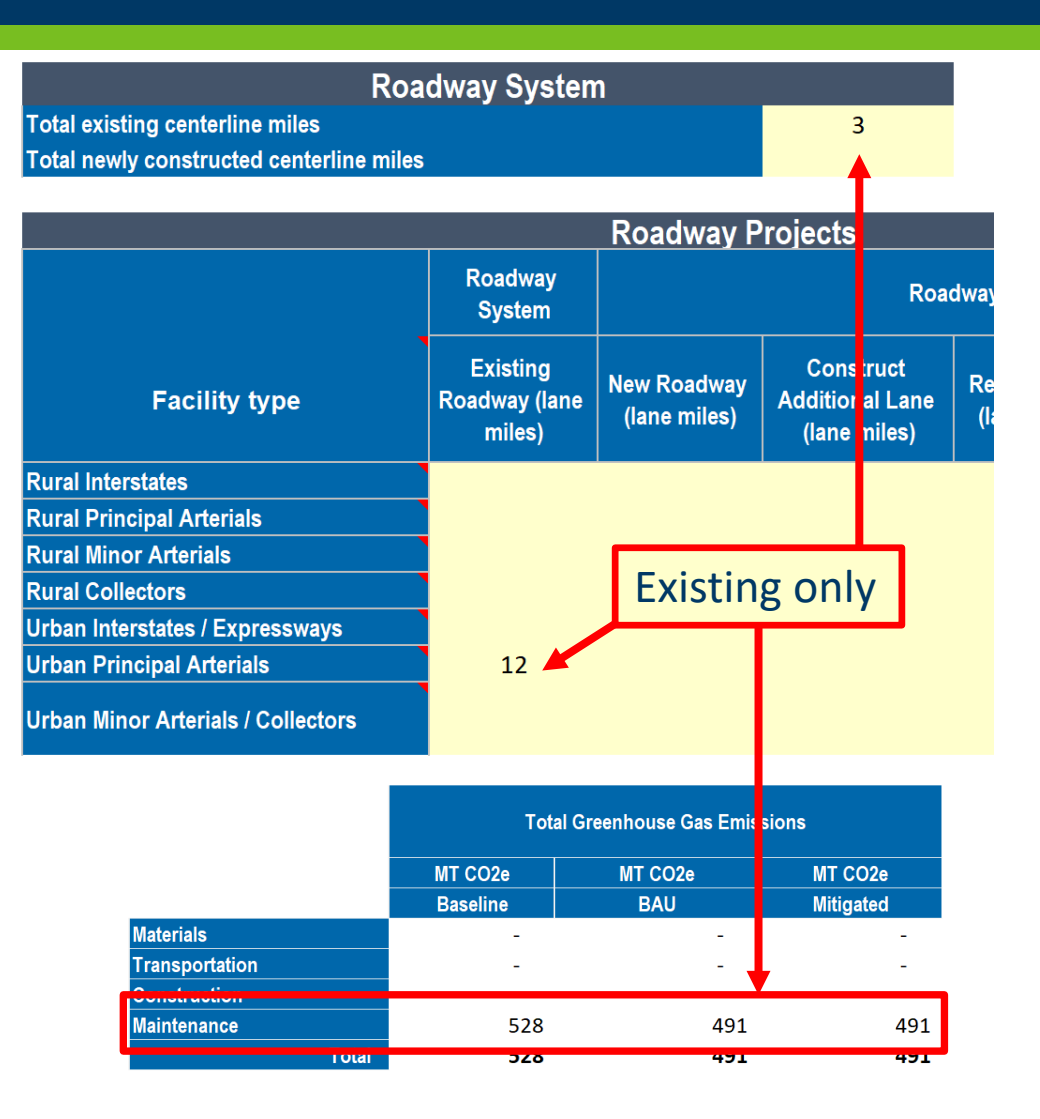

### Maintenance Emissions for No Build

- Estimating and reporting of maintenance emissions is not required for projects that do not change the amount of infrastructure in place, such as:
	- Rebuilding a bridge with the same length and number of lanes
	- Roadway rehabilitation projects (repaving or reconstruction of an existing road)

#### Example projects

- 1) New interchange
- 2) Bridge replacement
- 3) Resurfacing

#### Example Project 1: New Interchange

- New interchange on an rural freeway segment
- Infrastructure elements:
	- New 4-lane single-span bridge
	- 1.5-mile 4-lane crossing arterial, plus 4 .2-mile single-lane ramps
		- Not in rocky or mountainous terrain
	- 4 high-mast asymmetrical luminaires, 8 roadway luminaires in the arterial median
	- 12 small signs and 4 medium signs
	- 15 acres of grassland consumed
- Affect on traffic: slight reduction in VMT (project creates a more efficient route); no change in speeds. No construction delay.

#### Example Project 1: Project Inputs

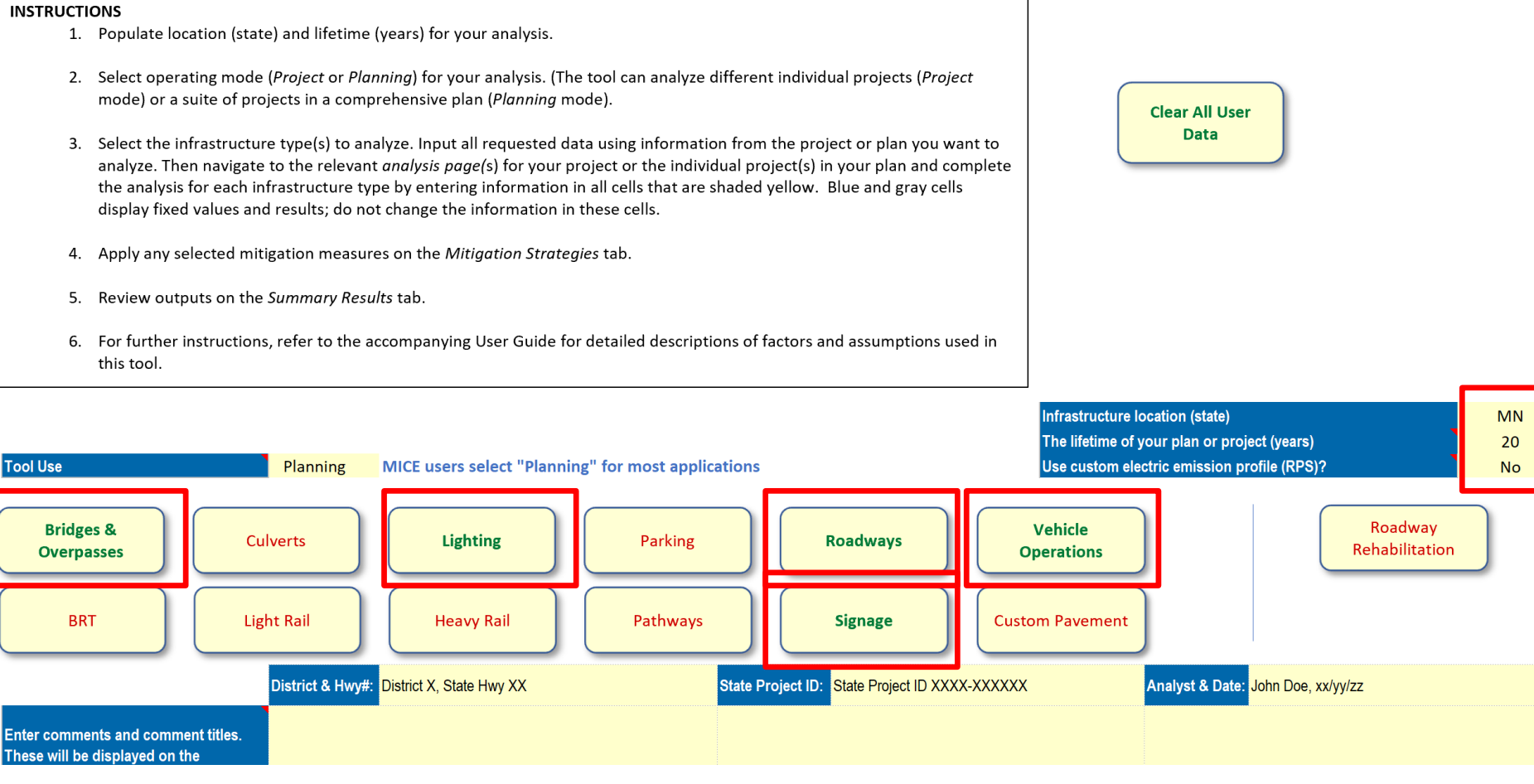

#### Example Project 1: Bridge and Lighting Inputs

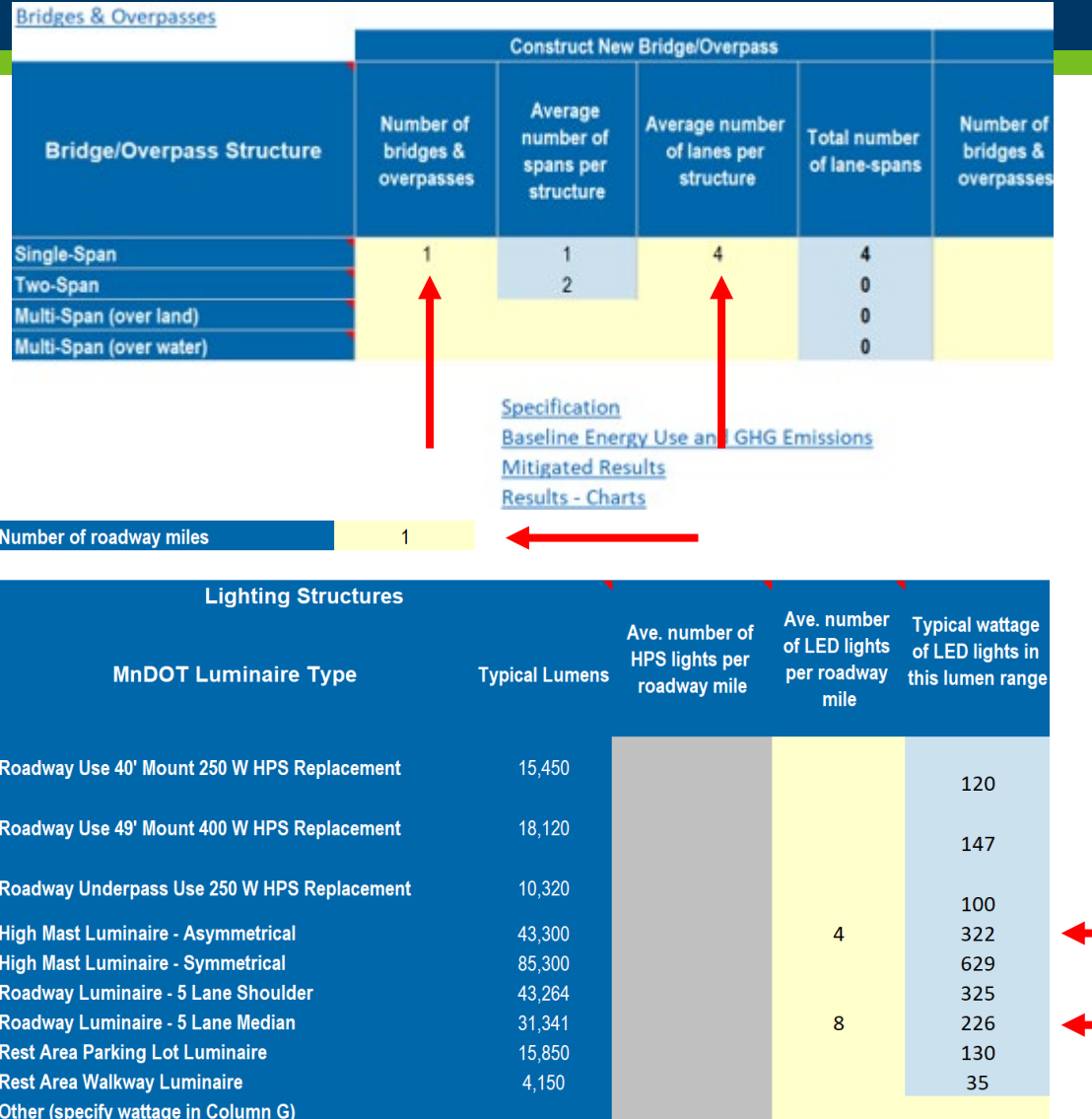

Lights entered as specified; entering 1 mile for roadway miles will give total emissions for all lights

3/30/2022 36

#### Example Project 1: Roadway Inputs

#### **Roadways**

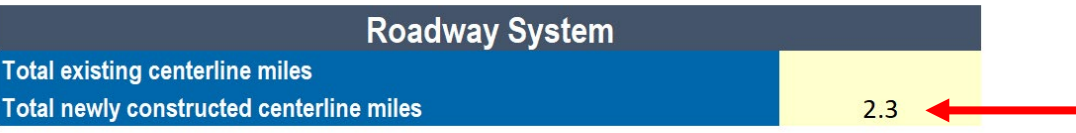

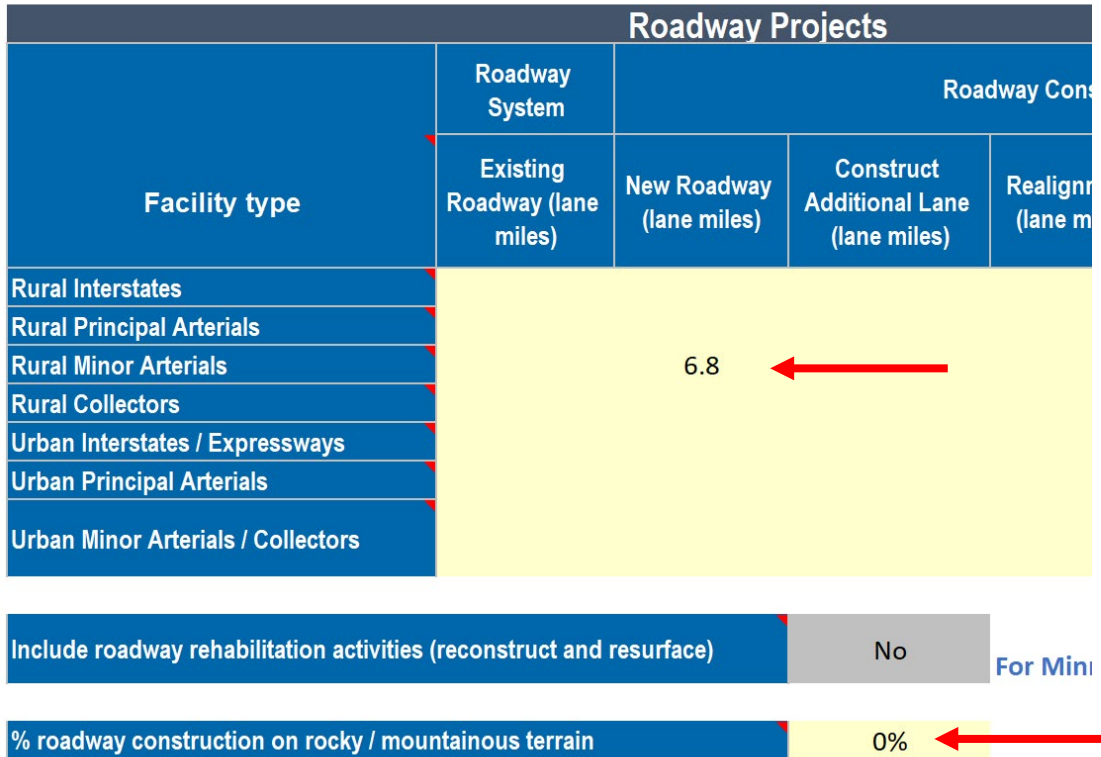

- 1.5-mile 4-lane crossing arterial, plus 4 .2-mile single-lane ramps
	- $\bullet$  = 2.3 new centerline miles  $(1.5 + 0.8)$
	- And 6.8 lane miles  $(1.5*4+0.8)$

## Example Project 1: Land Use Inputs

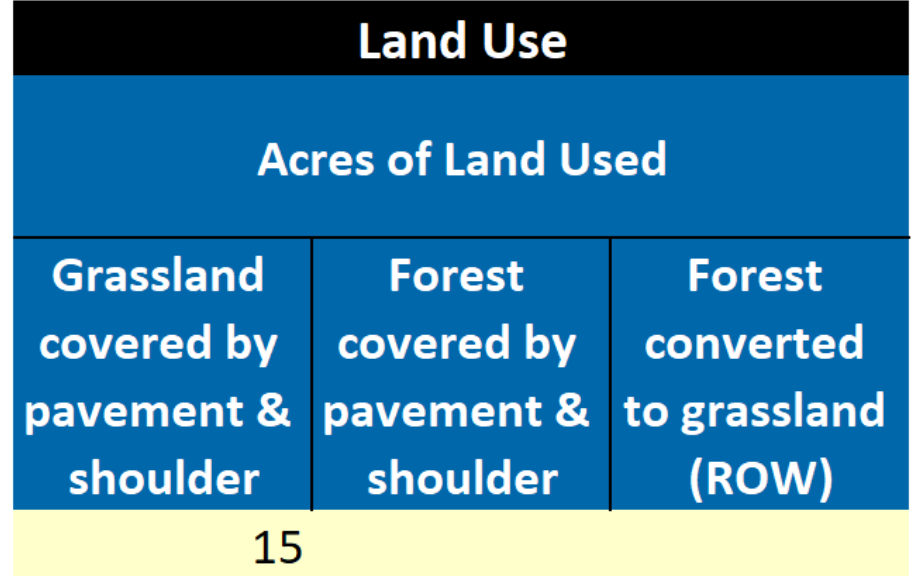

#### Example Project 1: Signage and Traffic Inputs

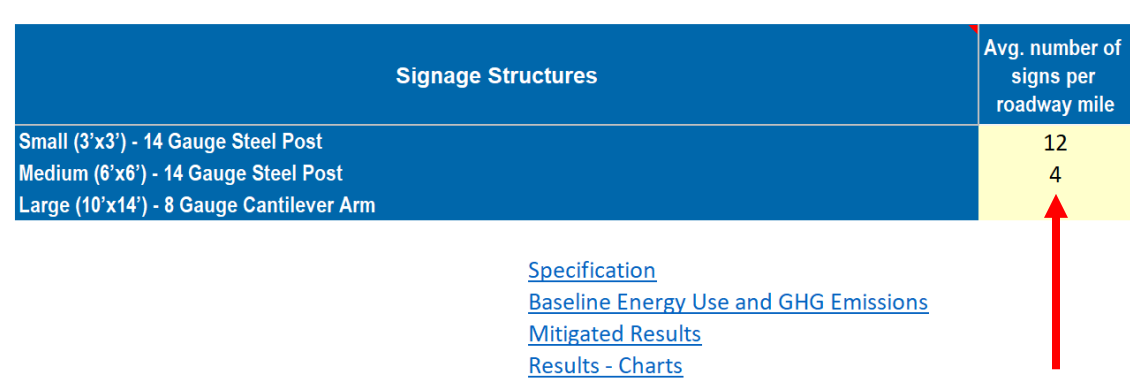

**Vehicle Ops** 

**Number of roadway miles** 

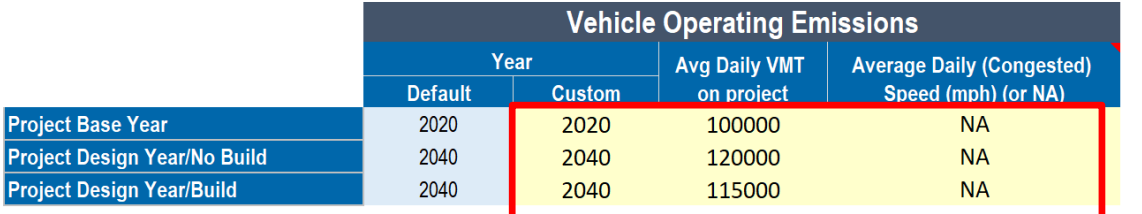

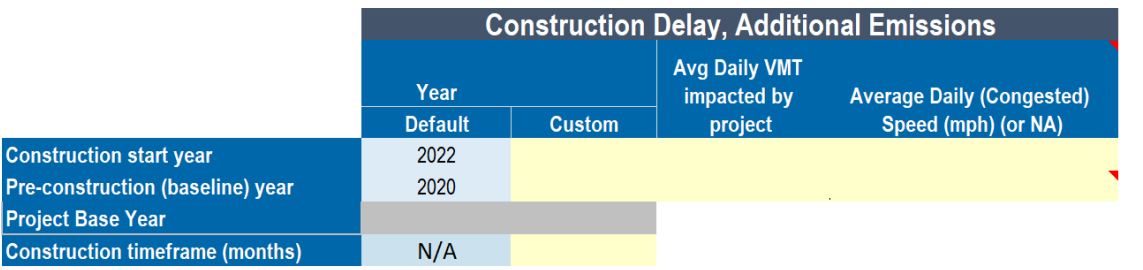

- Signs entered as specified; using 1 mile will give total emissions for all signs
- Traffic data entered; using "NA" for speeds because speeds don't change
- No construction delay

#### Example Project 1: Summary Results

**Summary Results** 

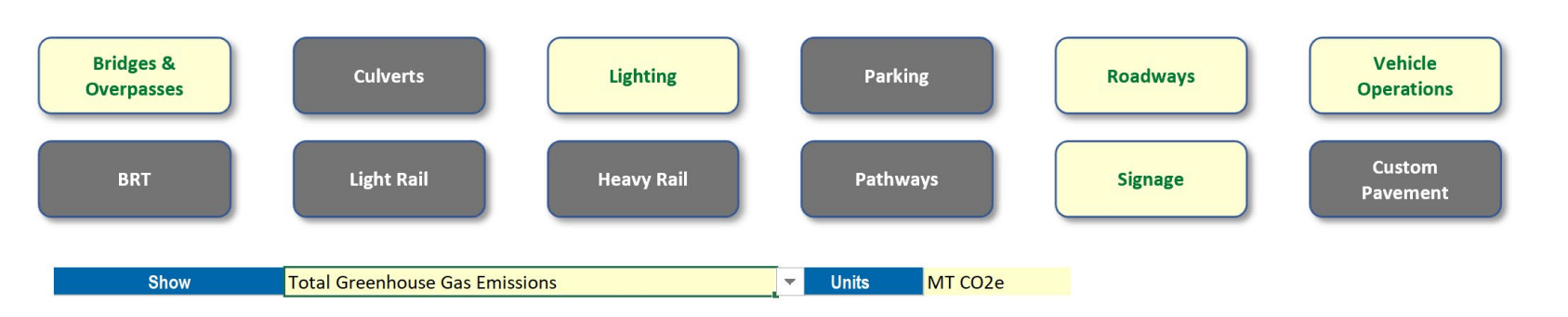

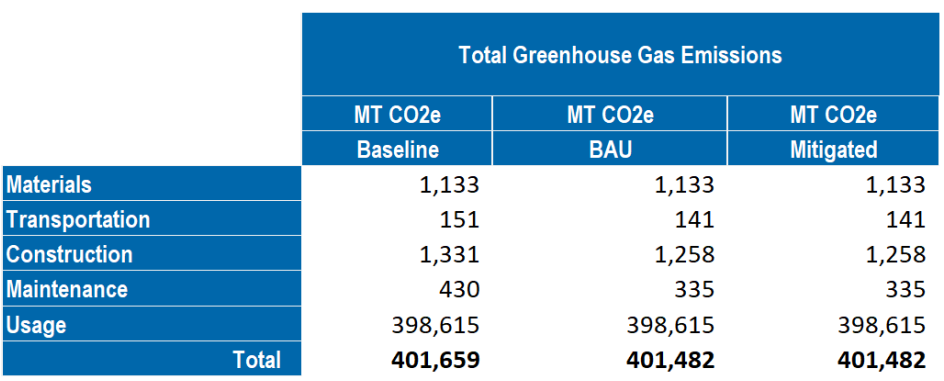

- The Summary Results tab includes total lifetime emissions for the Build scenario
- Buttons at the top show which elements included; note that Total Greenhouse Gas Emissions selected

#### Example Project 1: Build/No-Build Traffic and Land Use Results (MnDOT-specific tables)

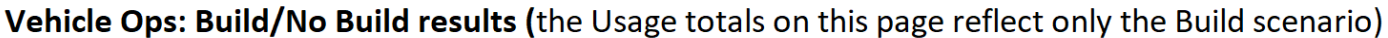

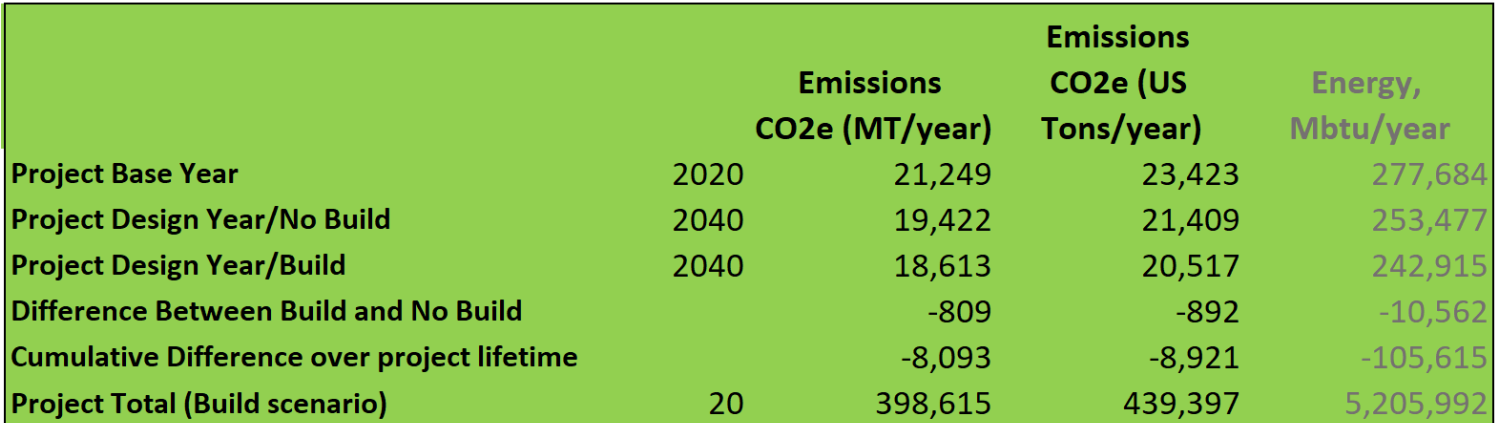

Emissions associated with land use changes (these are also included in the Construction totals on this page)

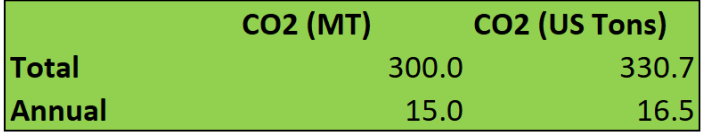

#### Example Project 3: Bridge Replacement

- Replace one 6-lane double-span bridge, 180' long
- Need to also account for replacement of pavement surface (180' \* 6 lanes = 0.205 lane miles, 0.034 centerline miles)
	- (for a real project, might also need to replace lights, signs, sidewalks)
- Assume a 50-year project lifetime
- No change in traffic, no construction delay

#### Example Project 3: Project Inputs

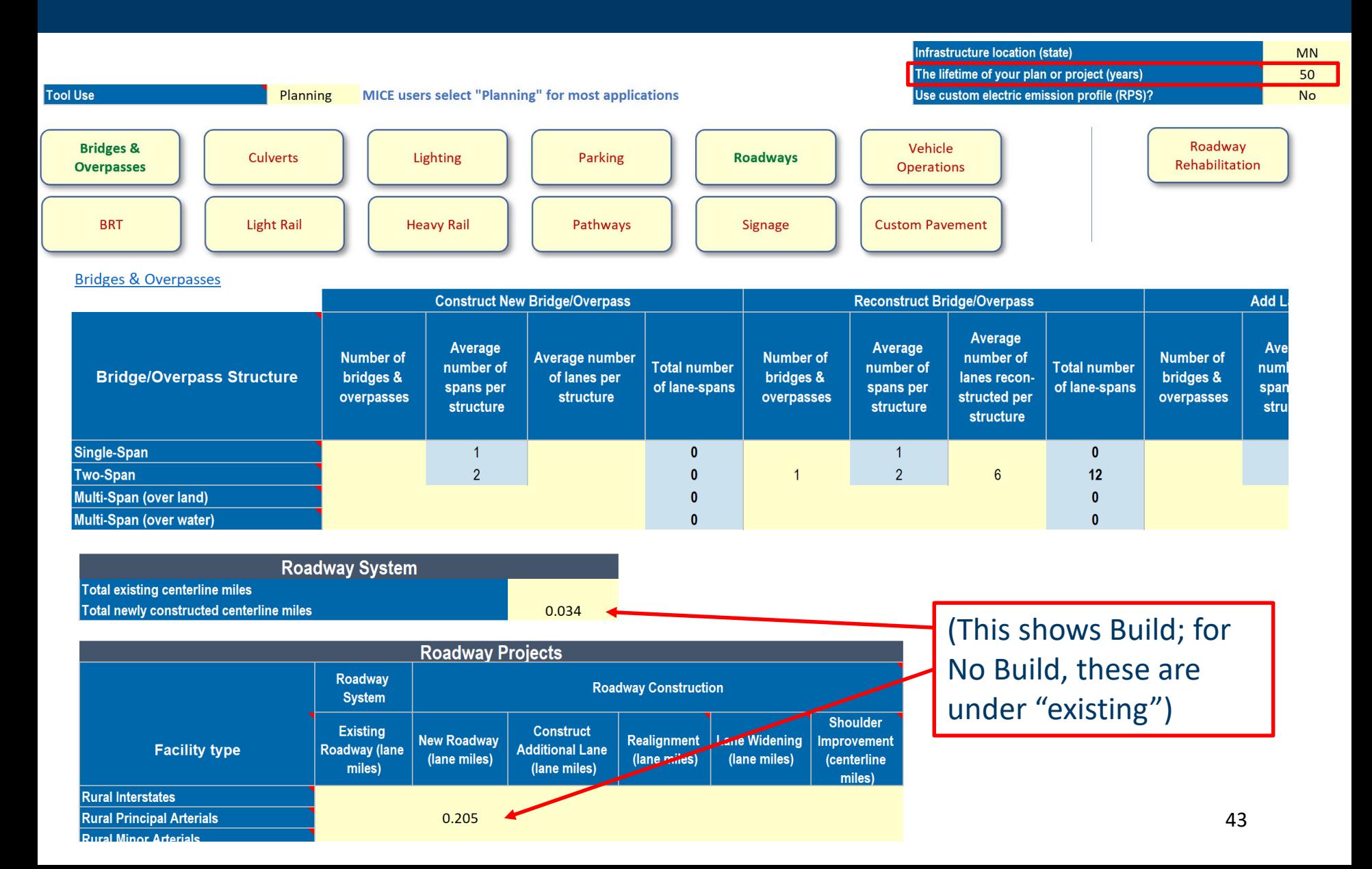

### Example Project 3: Results

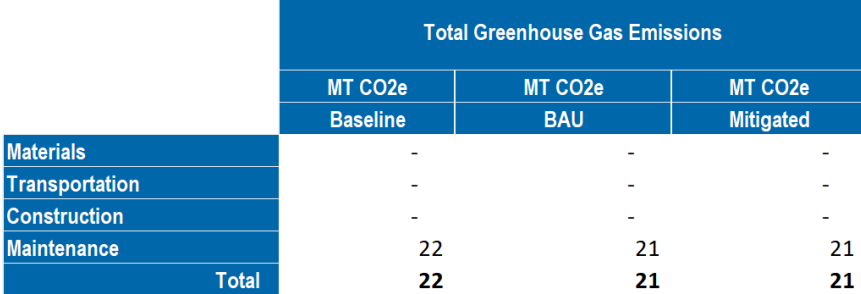

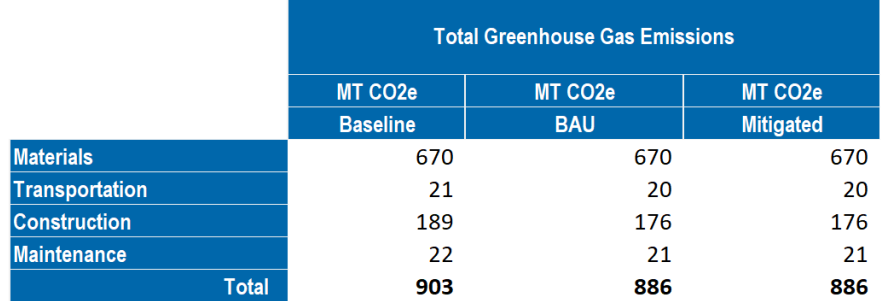

#### (No Build) (Build)

MICE does not account for maintenance of bridge structures, only maintenance of the roadway surface (same amount in No Build and Build)

#### Example Project 4: Resurfacing

- Resurface 12 lane miles of rural collector
- Project less than 1 year = analysis of construction delay not required

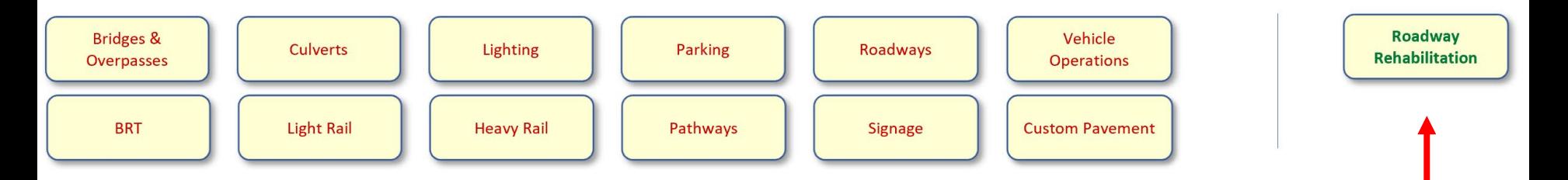

#### Example Project 4: Project Inputs and Results

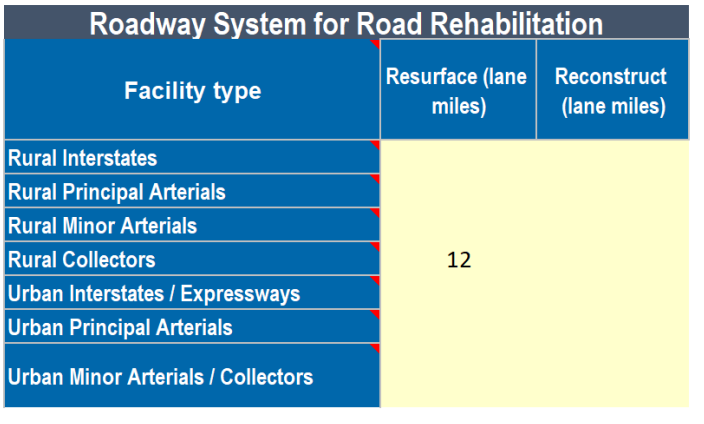

% roadway construction on rocky / mountainous terrain

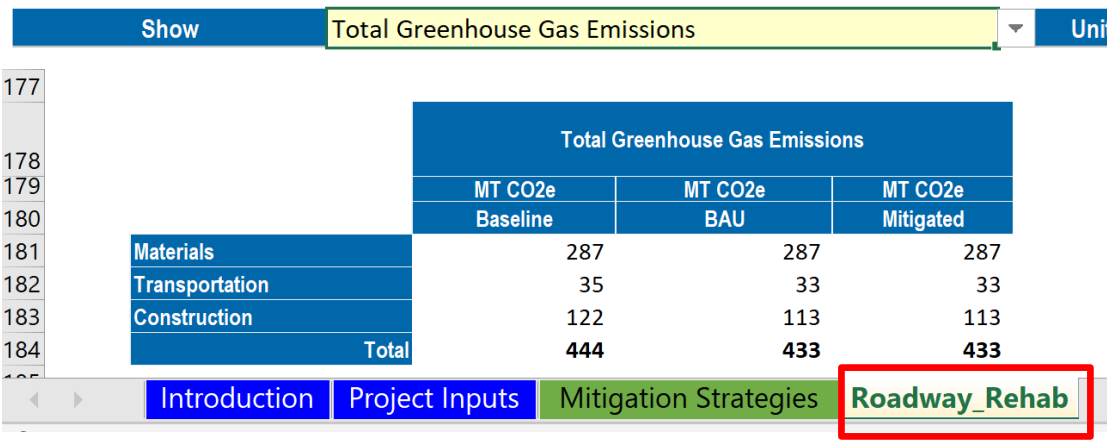

Results are on the Roadway\_Rehab tab; for resurfacing and reconstruction projects, MICE does not open a Summary Results tab (Be sure to select Total GHG units) No Maintenance emissions for these projects

MT CO<sub>2</sub>e

### Grouping Projects

- Under MnDOT's GHG guidance, similar projects can be grouped and analyzed together. CE documents can reference the grouped analysis, instead of an individual analysis for each project.
- Example for resurfacing:

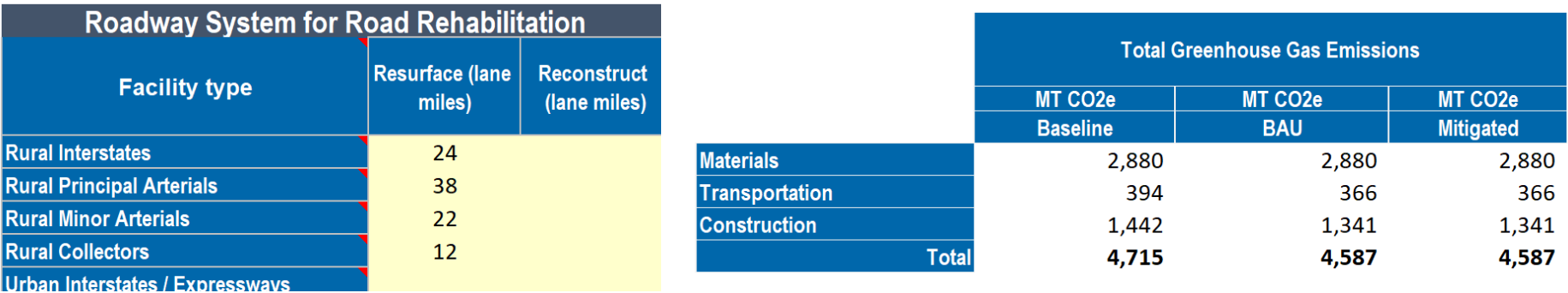

#### Resources

- GHG guidance:
	- <http://www.dot.state.mn.us/planning/hpdp/index.html>
	- Note: the MnDOT HPDP is currently being updated to a new TPDP; the scope of MnDOT's guidance will remain the same, but there may be formatting and other nonsubstantive changes for reporting
- MICE tool and User Guide:
	- <http://www.dot.state.mn.us/environment/airquality/index.html>
- ICE 2.1 and User Guide:
	- [https://www.fhwa.dot.gov/environment/sustainability/energy/tools/carbon](https://www.fhwa.dot.gov/environment/sustainability/energy/tools/carbon_estimator/) \_estimator/

#### MnDOT Contacts

#### **Out-State Districts Metro District**

Peter Wasko, INCE Natalie Ries [peter.wasko@state.mn.us](mailto:peter.wasko@state.mn.us) [natalie.ries@state.mn.us](mailto:natalie.ries@state.mn.us) Environmental Modeling and Testing Unit Project Controls Section Office of Environmental Services (OES) MnDOT Water's Edge Building MnDOT Central Services Building 1500 W. Co. Rd. B2, MS 50 6000 Minnehaha Avenue South, MS 660 Roseville, MN 55113 St. Paul, MN 55111 Phone: (651) 234-7681 Phone: (651) 366-5801